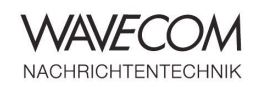

# **WAVECOM® Wideband Signal Recorder W-REC**

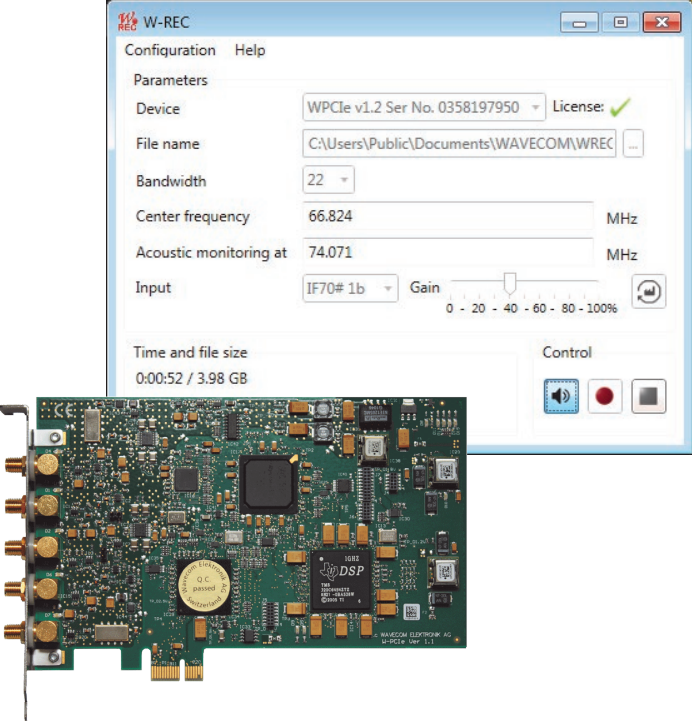

ś

è

Wavecom wideband signal recorder W-REC records HF signals from an antenna, IF signals from a receiver or satellite signals from a down-converter directly. Together with various Wavecom tools and systems W-REC delivers a solution for long time wideband spectrum analysis and decoding.

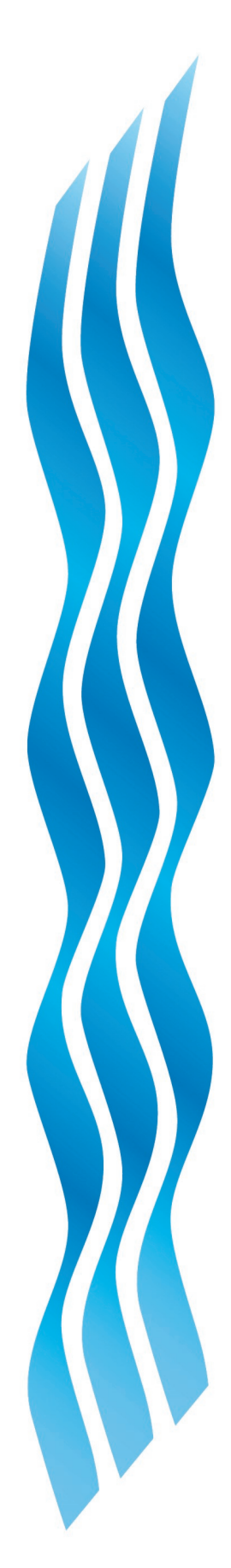

#### 

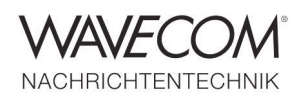

### **W-REC Features and Facts**

- W-REC runs on the Wavecom hardware W-PCIe. It records signals at the two AF/ IF inputs (AFIF#1 and AFIF#2) and the three 70 MHz IF inputs (IF70#1a, #1b and #2) directly.
- ◆ The bandwidth of both AFIF inputs is 0– 25 MHz and for the IF70 inputs is 35 MHz (52.5 MHz to 87.5 MHz)
- The recording bandwidth is selectable. from 4 MHz to 22 MHz
- The signals can be from an HF antenna (3—25 MHz) directly or from various IF outputs of a receiver (e.g., 10.7 MHz)
- W-REC can record satellite signals from a down converter with 70 MHz IF output
- W-REC has a simple graphical user interface (GUI) and uses an in-card license
- User can easily check if the wiring is correct by acoustic monitoring a signal at the speaker
- W-REC records signals in the easy-tounderstand WAV format and the versatile PxGF format
- During the recording the user can change the "Center frequency". The actual value will be written into the recording file on-the-fly
- W-REC records signals in IQ (16-bit each part) on a dedicated (separate) Solid State Disk (SSD) without time limit

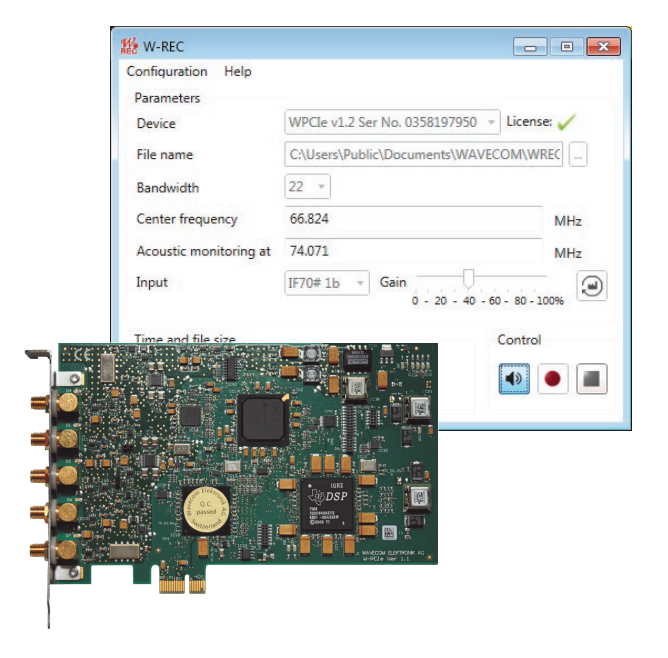

*W-REC hardware and application GUI* 

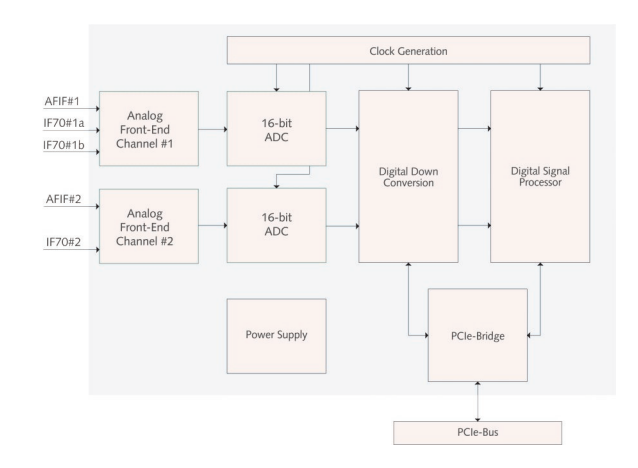

*W-REC hardware two-channel block diagram*

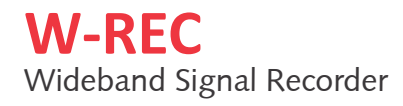

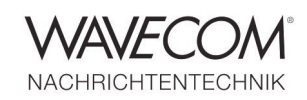

## **Typical Application**

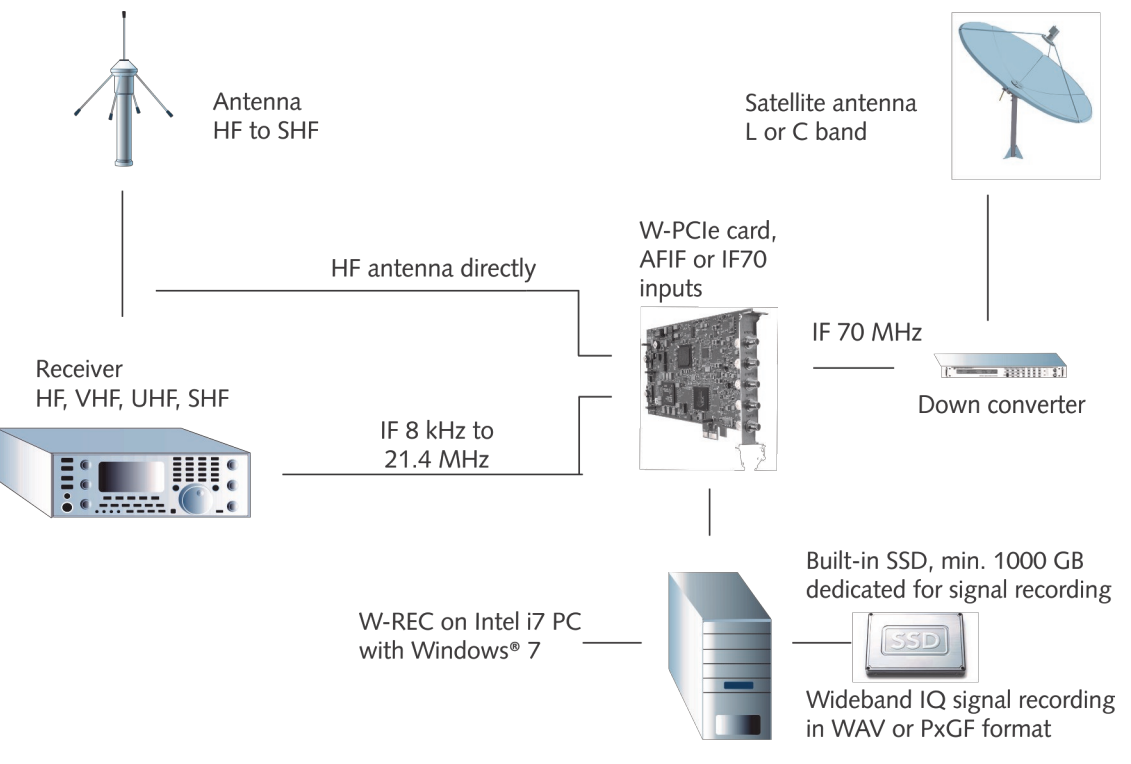

*Typical connections to make wideband signal recording*

- Connect an HF antenna or
- Connect various IF outputs of a receiver to the AFIF#1 or AFIF#2 input or
- Connect the 70 MHz IF output of a satellite down converter to the IF70 inputs of a W-PCIe card
- Run W-REC on an Intel i7 PC with 12 GB memory and Windows 7, select a proper recording bandwidth, set a file path and set the recording center frequency
- Preferably record the signal on a built-in dedicated SSD (min. 1 TB)
- ◆ Recording can be in WAV or PxGF format
- "Center frequency" can be changed during recording. The actual value will be written to the recording file on-the-fly

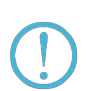

- For performance reason, please record signals on a disk other than the system hard disk (usually c:\)
- Do not use an external USB hard disk for W-REC, because the speed can be too slow. Also a conventional built-in hard disk (HDD) may be too slow to make wideband recording

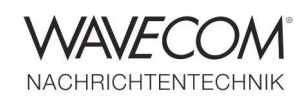

## **Typical Application Wideband Spectrum Analysis with W-SPEED and W-CODE**

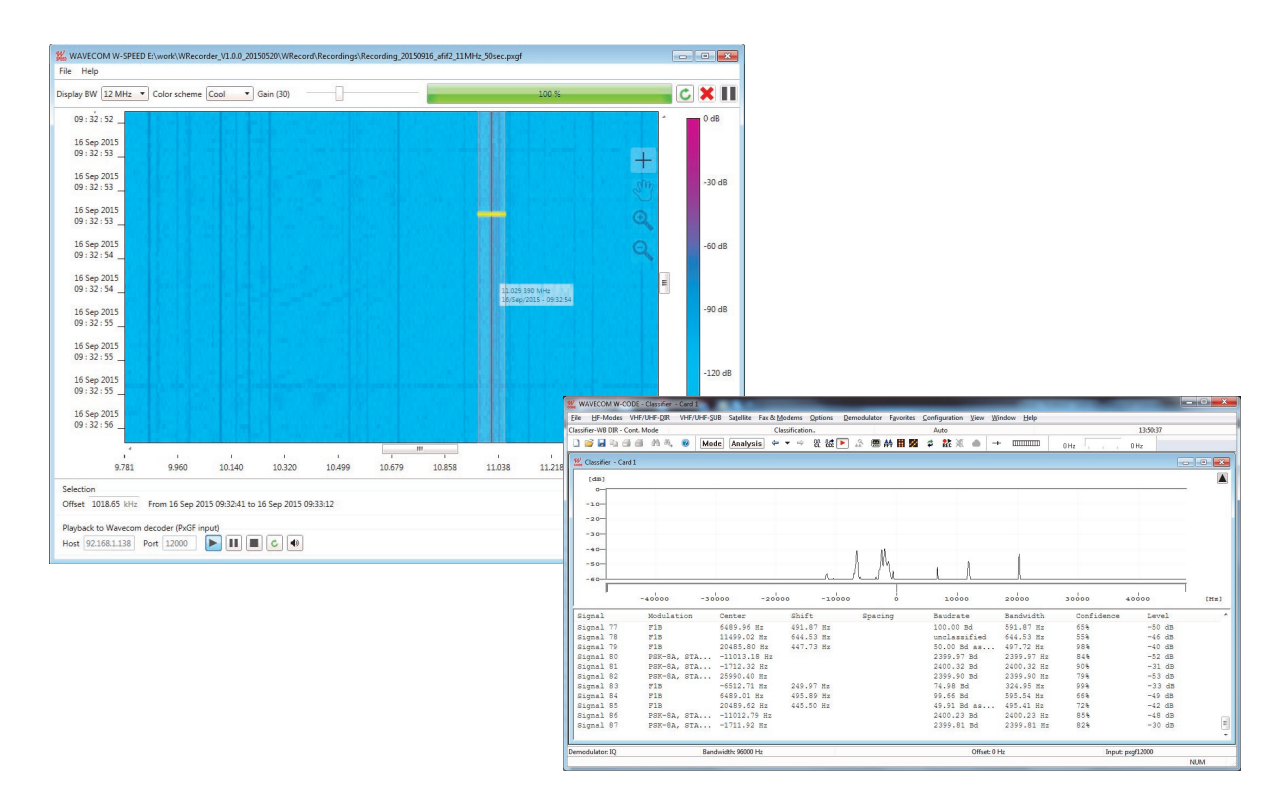

*Display a wideband recording in W-SPEED, choose a port of the spectrum and analyse in W-CODE classifier*

- Load a wideband recording in the spectrum editing tool W-SPEED for 2-dimensional spectrum display: x-axis is the frequency with the center frequency in the middle; y-axis is the recording timestamp
- Select a 96 kHz signal stripe and stream the narrowband signal to other Wavecom decoder (e.g., W-CODE) or monitoring system (W-SPECTRA) for detail analysis

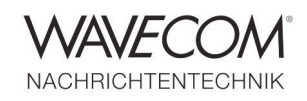

#### **W-PCIe Card Specifications and Technical Data**

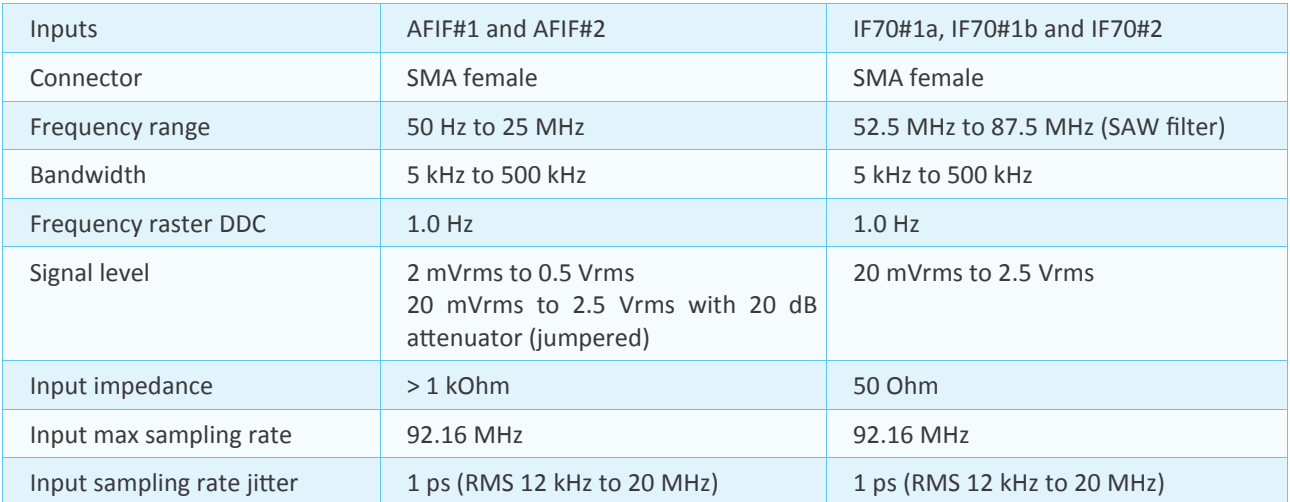

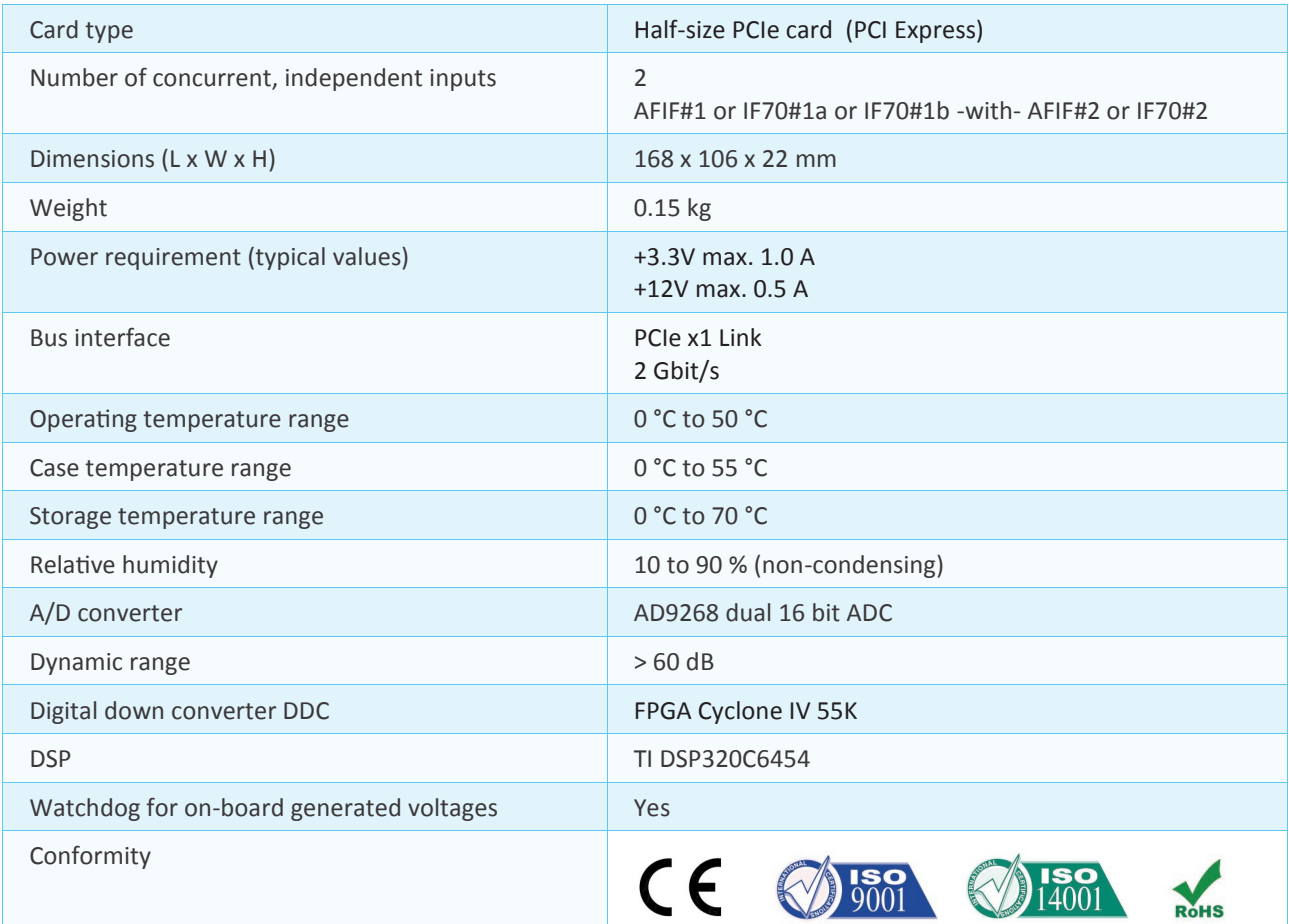

#### 

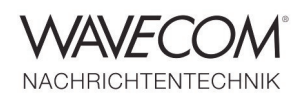

Since thirty years Wavecom Elektronik AG has developed, manufactured and distributed high quality devices and software for the decoding and retrieval of information from wireless data communication in all frequency bands. The nature of the data communication may be arbitrary, but commonly contains text, images and voice. The company is internationally established within this industry and maintains a longstanding, world-wide network of distributors and business partners.

#### **Product Information**

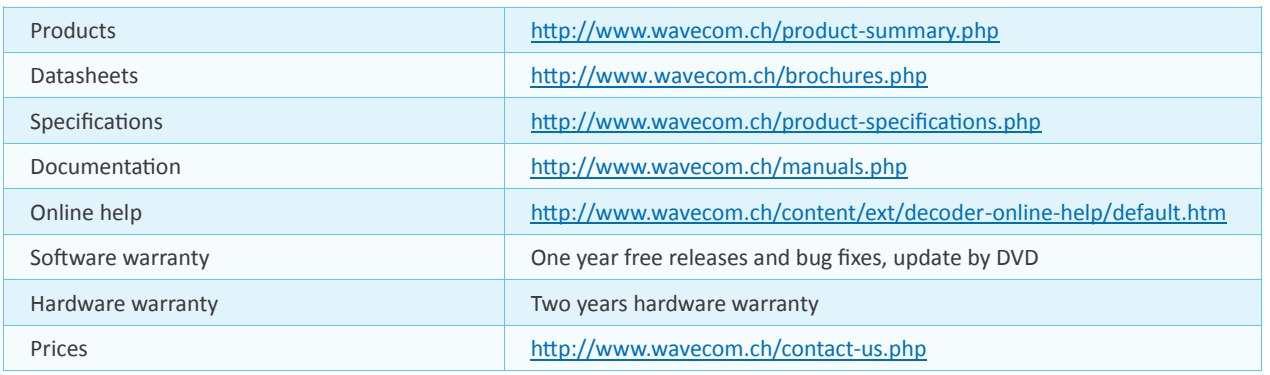

#### **System Requirements**

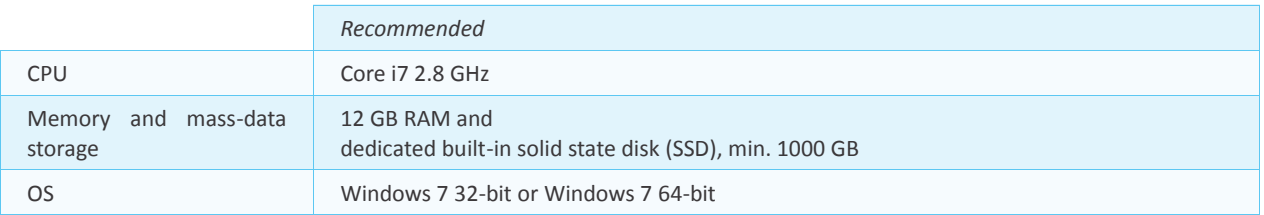

#### **Distributors and Regional Contacts**

You will find a list of distributors and regional contacts at <http://www.wavecom.ch/distributors.php>

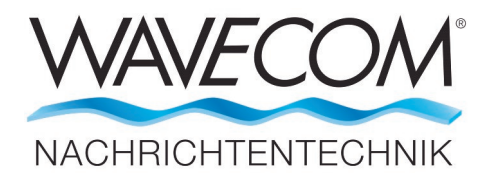

WAVECOM ELEKTRONIK AG, Hammerstrasse 8 8180 Buelach, Switzerland Phone +41 44 872 70 60 Fax +41 44 872 70 66 E-Mail: sales@wavecom.ch Internet: www.wavecom.ch

**<sup>©</sup> WAVECOM® ELEKTRONIK AG - Brochure 2016 - All rights reserved**

Microsoft, Encarta, MSN and Windows are either registered trademarks or trademarks of Microsoft Corporation in the United States and/or other countries. WiNRA-<br>DiO® is a registered trademark of Radixon Group Pty. Ltd. and Japan.